#### © 2005 Sony Corporation

# **SONY**

# *Digitalkamera* **Læs dette først**

### Betjeningsvejledning

Læs denne vejledning og "Brugervejledning/Fejlsøgning" (særskilt vejledning) grundigt, inden du tager enheden i brug, og gem den til senere brug.

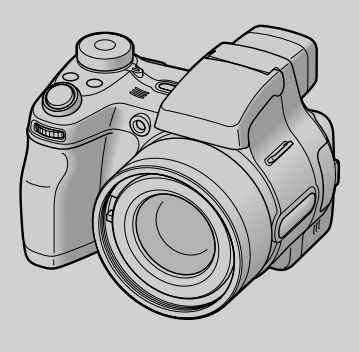

**Se "Brugervejledning/Fejlsøgning" (særskilt vejledning)** Forklarer avanceret teknologi og hvad der skal gøres, hvis du får problemer med kameraet.

*DSC-H1*

Cyber-shot  $\mathbf{\mathbf{\oplus}}$ 

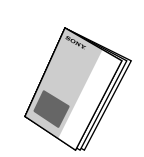

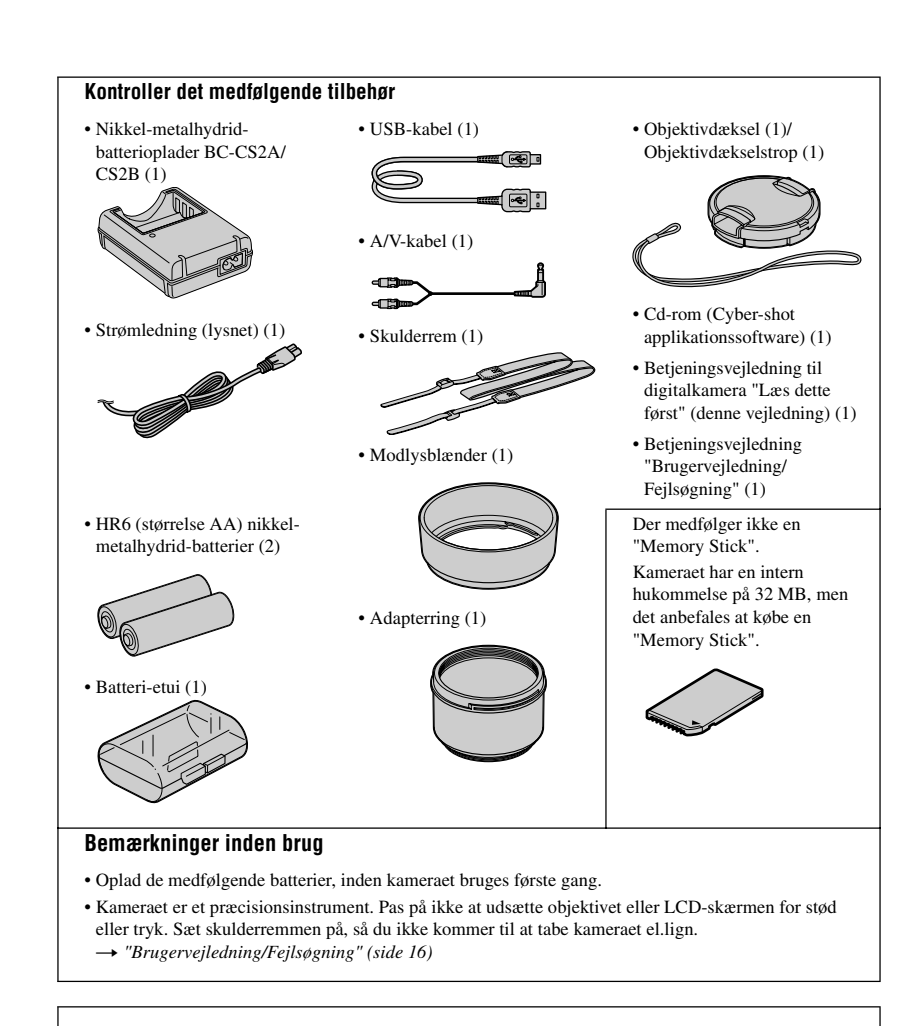

Yderligere oplysninger om dette produkt samt svar på ofte stillede spørgsmål kan findes på vores websted til kundesupport.

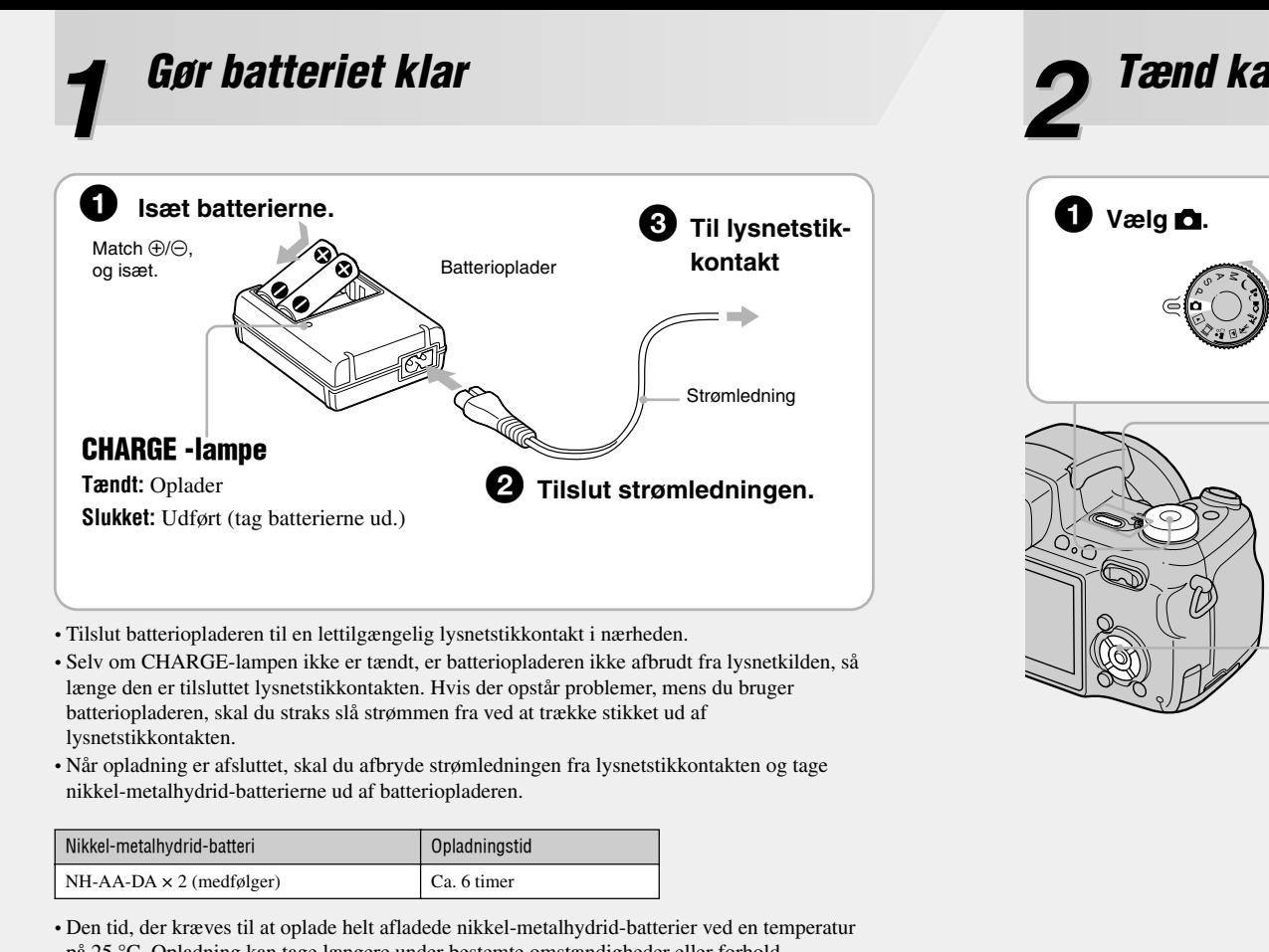

på 25 °C. Opladning kan tage længere under bestemte omstændigheder eller forhold. • CHARGE-lampen kan blive ved med at lyse i længere end 6 timer, men det er ikke en funktionsfejl.

> Vælg [ Clock Set] på  $\blacksquare$  (Setup) -skærmen, og gå videre fra trin  $\spadesuit$  ovenfor. t *"Brugervejledning/Fejlsøgning" (side 61)*

• Hvis du har valgt [D/M/Y] i trin  $\bigcirc$  – 1, skal du indstille tiden med et 24-timers ur. • Midnat vises som 12:00 AM, og middag vises som 12:00 PM.

#### **Brug af andre batterier end de medfølgende**

Du kan bruge HR 15/51:HR6 (størrelse AA) nikkel-metalhydrid-batterier/ZR6 (størrelse AA) oxy-nikkel primær-batteri. *"Brugervejledning/Fejlsøgning" (side 98)*

#### **Brug af lysnetadapteren**

Du kan tilslutte kameraet med AC-LS5K lysnetadapteren (medfølger ikke).

→ *"Brugervejledning/Fejlsøgning" (side 15)*. Se betjeningsvejledningen til lysnetadapteren.

#### **Sådan kontrolleres den resterende batteritid**

Tryk på POWER for at tænde og kontrollere tiden på skærmen.

#### **Sådan tages batterierne ud**

Hold kameraet med batteridækslet opad, åbn derefter batteridækslet og tag batterierne ud. Pas på ikke at tabe batterierne.

#### **Sådan bruges kameraet i udlandet — Strømkilder**

Du kan bruge kameraet, den medfølgende batterioplader og lysnetadapteren (medfølger ikke) i alle lande og områder, hvor strømforsyningen er inden for 100 V til 240 V vekselstrøm 50/60 Hz. Brug om nødvendigt en almindelig lysnetstikadapter [a], afhængigt af lysnetstikkontaktens [b] udformning.

For nærmere oplysninger om antal der kan optages eller tid  $\rightarrow$  "Brugervejledning/Fejlsøgning" *(side 23)*

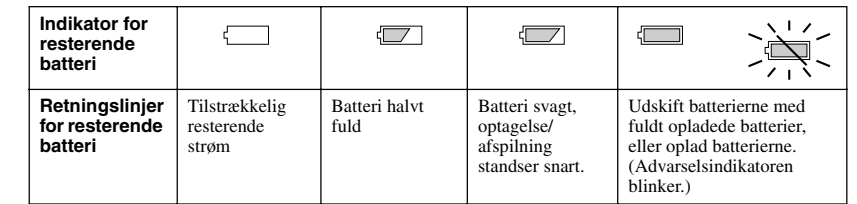

• Den resterende tid angives under bestemte omstændigheder ikke altid korrekt.

• Ved brug af oxy-nikkel primær-batteri viser indikatoren for resterende batteri ikke de korrekte oplysninger. • Når lysnetadapteren (medfølger ikke) bruges, vises indikatoren for resterende batteri ikke.

• Brug ikke en elektrisk transformer (rejse-omformer), da

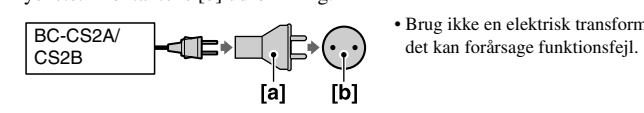

## *Tænd kameraet/indstil uret* **2**

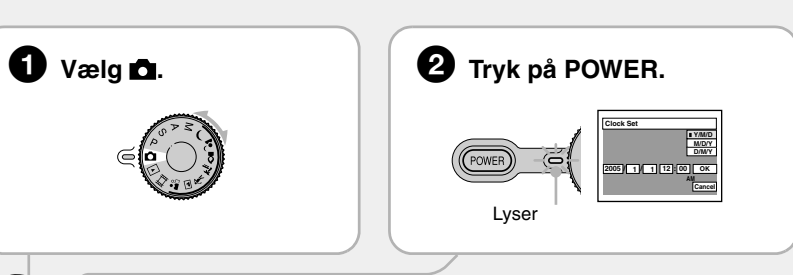

## $\Theta$  Indstil uret med kontrolknappen.

**1** Vælg datodisplay-formatet med ▲▼, og tryk derefter

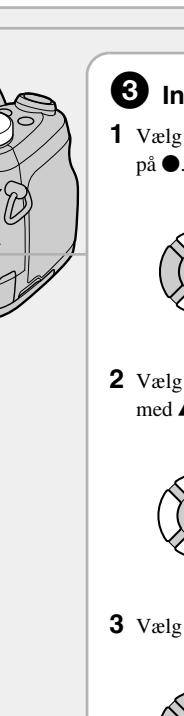

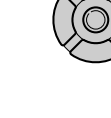

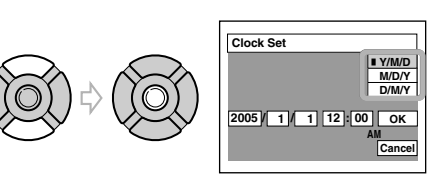

2 Vælg hvert punkt med  $\blacktriangleleft/\blacktriangleright$ , indstil den numeriske værdi med  $\triangle/\blacktriangledown$ , og tryk derefter på  $\blacktriangledown$ .

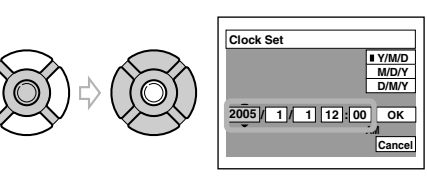

**3** Vælg [OK] med ▶, og tryk derefter på ●

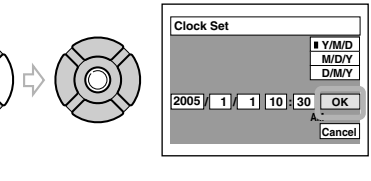

• For at annullere skal du vælge [Cancel] og trykke på  $\bullet$ .

#### **Sådan ændres dato og klokkeslæt**

#### **Om ur-displayet**

#### **Når strømmen slås til**

• Med mindre du indstiller uret, vises Clock Set-skærmen, hver gang kameraet tændes.

• Undgå at berøre objektivdelen, når objektivdelen slås ud. Lad ikke kameraet stå med objektivdelen slået ud i længere tid med strømmen slået fra. Det kan forårsage funktionsfejl. • Følgende skærm vises, når kameraet tændes for anden gang eller derefter.

#### **Sådan slås strømmen fra**

Tryk på POWER igen. • Hvis kameraet kører på batteristrøm, og du ikke betjener kameraet i et stykke tid, slukkes kameraet automatisk, så batteriet ikke bruges op (Auto Power-off-funktion).

## **Ændring af sprogindstillingen**

Du kan ændre skærmdisplayet til at vise meddelelser på et angivet sprog. For at ændre indstillingen af sprog skal du trykke på MENU for at vise menuskærmen. Vælg  $\blacksquare$  (Setup) med kontrolknappen, vælg derefter [**[A]** Language] i **A** (Setup1), og vælg det ønskede sprog. t *"Brugervejledning/Fejlsøgning" (side 59)*

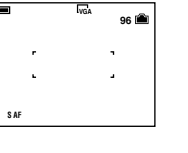

## *Isæt en "Memory Stick" (medfølger ikke)* **3**

## *Vælg den billedstørrelse, der skal bruges* **4**

**Når der ikke er isat en "Memory Stick".**

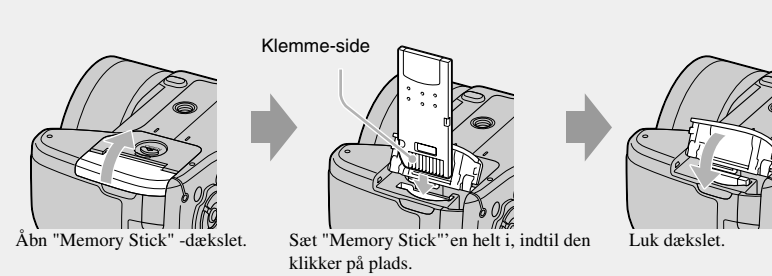

Kameraet optager/afspiller billeder vha. den interne hukommelse (32 MB). t *"Brugervejledning/Fejlsøgning" (side 24)*

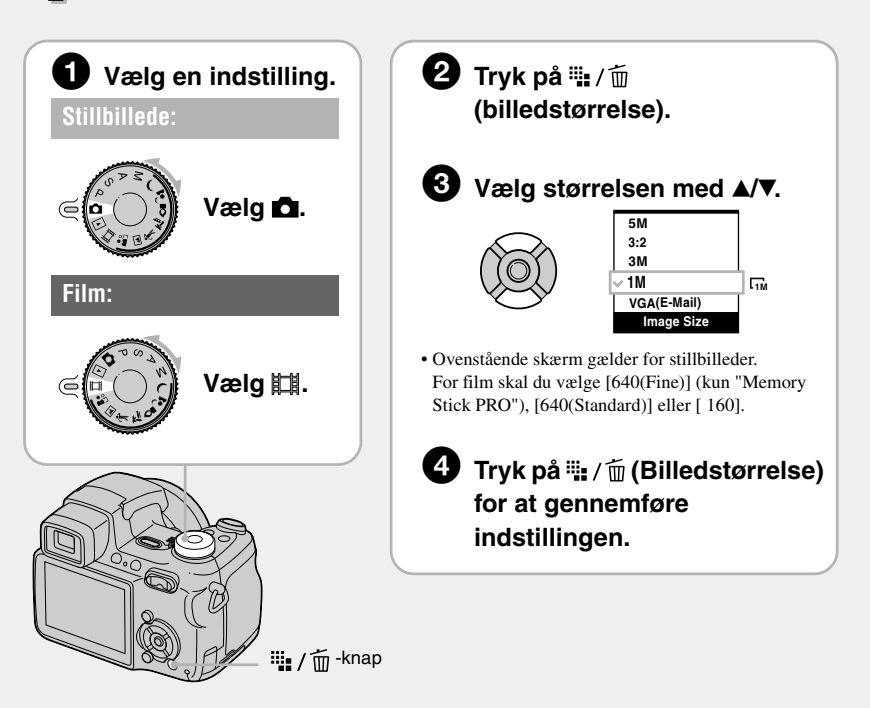

#### **Om stillbilledstørrelser**

For nærmere oplysninger om billedstørrelsen t *"Brugervejledning/Fejlsøgning" (side 13)*

\*Billeder optages i det samme 3:2-formatforhold som fotoudskriftspapir, postkort osv.

#### **Om det antal stillbilleder der kan optages, og den tid der kan optages for film**

Det antal stillbilleder der kan optages, og den tid der kan optages for film, varierer afhængigt af den valgte billedstørrelse.

• Antal billeder der kan optages, og tid der kan optages, kan være forskellig alt efter optageforhold.

#### **Sådan udtages en "Memory Stick"**

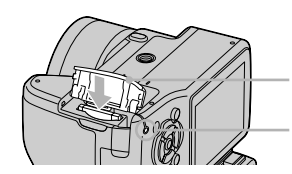

#### **Når tilslutningslampen er tændt**

Du må ikke åbne batteridækslet, tage "Memory Stick"'en ud eller slå strømmen fra. Dataene kan beskadiges.

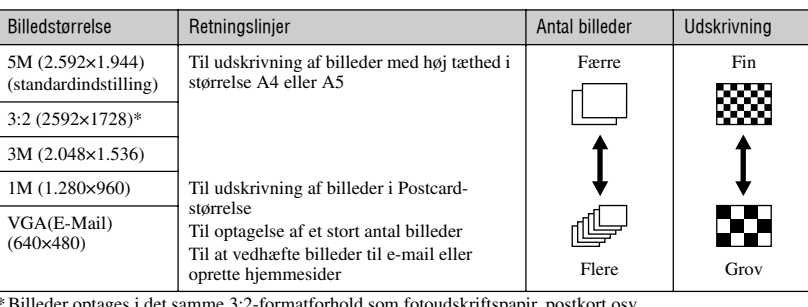

Maksimalt antal billeder der kan optages

 $\frac{1}{196}$ 

 $\overline{E}$ 

Stillbilleder Film

Maksimal tid der kan optages

Åbn "Memory Stick"-dækslet, og skub derefter "Memory Stick"'en ind en gang.

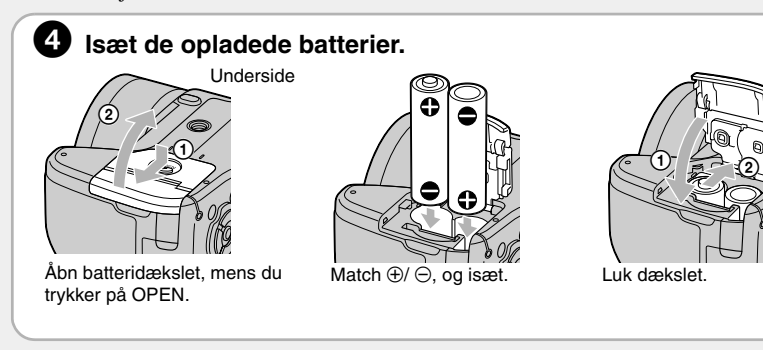

"Memory Stick" -dæksel

**Tilslutningslampe** 

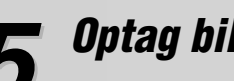

# *Optag billeder nemt (Auto-justering-indstilling)* **5**

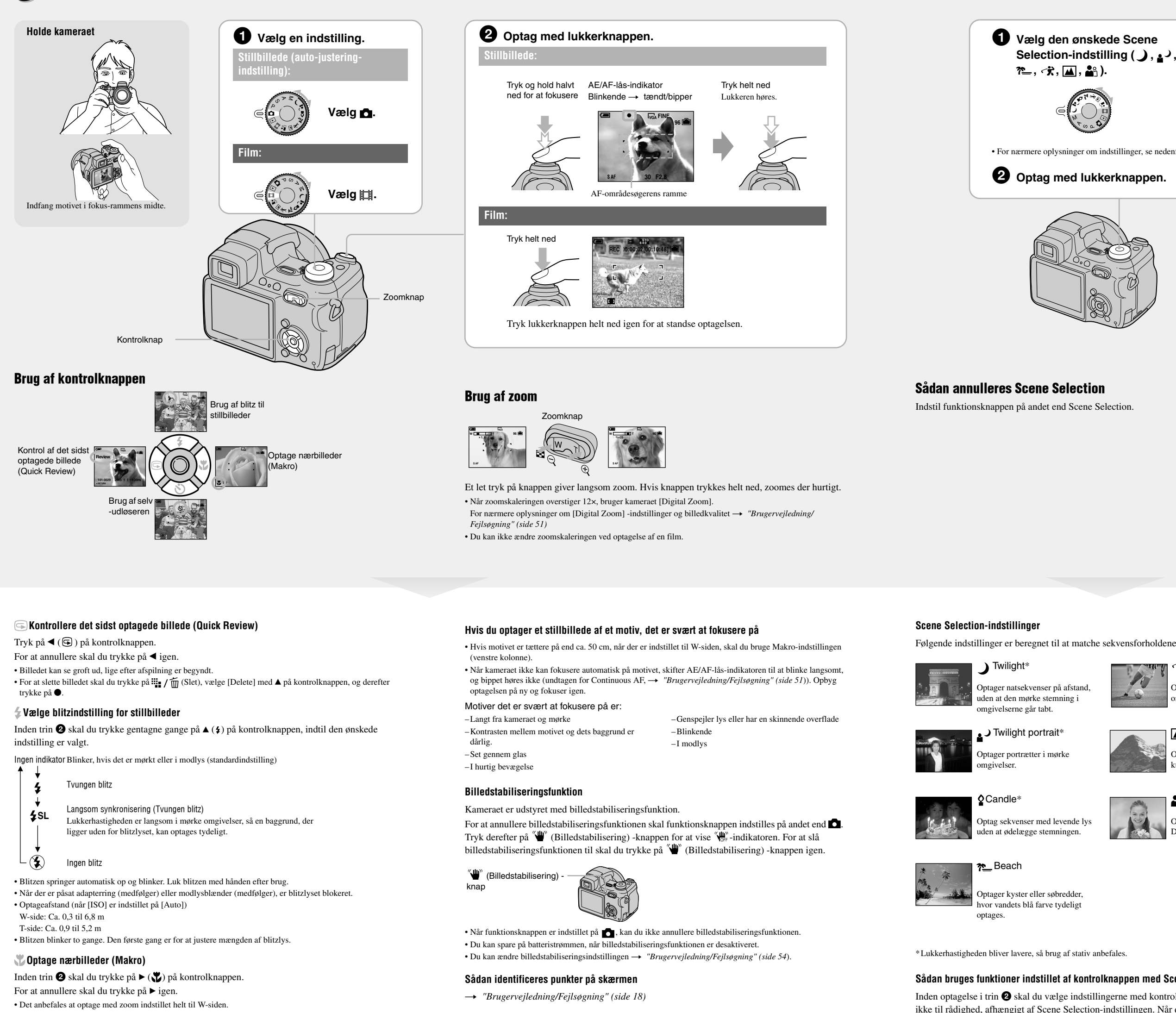

Inden trin ❷ skal du trykke på ▼ (♦) på kontrolknappen. Tryk på lukkerknappen, selvudløserlampen blinker, og der høres et bip, indtil lukkeren virker (ca. 10 sekunder senere).

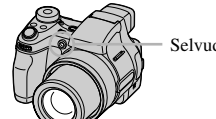

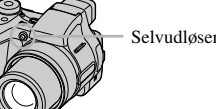

• Det fokuserede område bliver snævert, og hele motivet kommer muligvis ikke helt i fokus. • AF-hastigheden falder. Korteste optageafstand fra objektivets overflade Indstille helt til W-siden: Ca. 2 cm Indstille helt til T-siden: Ca. 90 cm

#### **Bruge selvudløseren**

Inden optagelse i trin  $\bigcirc$  skal du vælge indstillingerne med kontrolknappen. Nogle funktioner er ikke til rådighed, afhængigt af Scene Selection-indstillingen. Når du trykker på knappen for at vælge funktioner, der ikke kan kombineres med Scene Selection, høres et bip. t *"Brugervejledning/Fejlsøgning" (side 28)*

Selvudløserlampe

Optager landskaber o.lign. ved un at fokusere på et fjernt motiv

Optag sekvenser med levende lys at ødelægge s

Optager med utydelig baggrund. .<br>r stillet skarpt på 1

Optager kyster eller søbredder, e-<br>vandets blå farve tydeligt

- **1** Mens en indeksskærm vises, skal du trykke på <sup>11</sup> meta (Slet) og vælge [Select] med ▲ ▼ på kontrolknappen, og derefter trykke på  $\bullet$ .
- **2** Vælg det billede, du vil slette, med  $\triangle$ / $\blacktriangledown$ / $\triangle$ / $\blacktriangleright$ , og tryk derefter på  $\blacklozenge$  for at vise  $\widehat{\mathfrak{m}}$  (Slet) indikatoren på det valgte billede.

Vælg et billede du tidligere har udvalgt til sletning, og tryk derefter på ● for at slette  $\overline{m}$ -indikatoren fra billedet.

**3** Tryk på  $\cdots$  /  $\overline{m}$  (Delete).

- **4** Vælg [OK] med  $\blacktriangleright$ , og tryk derefter på  $\blacklozenge$
- For at slette alle billederne i mappen skal du vælge [All In This Folder] med  $\Box/\nabla$  i trin 1 i stedet for [Select], og derefter trykke på  $\bullet$ .

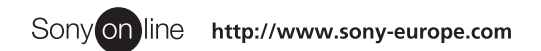

Sony Corporation Printed in Sweden

#### **Sådan optages med brug af søgeren**

Med FINDER/LCD-knappen kan du vælge at optage enten med søgeren eller LCD-skærmen.

Når du bruger søgeren, vises billedet ikke på LCD-skærmen. Juster søgerjusteringsknappen, indtil billedet vises tydeligt inden for søgeren, og optag derefter billedet.

FINDER/LCD-knap

Søgerjusteringsknap

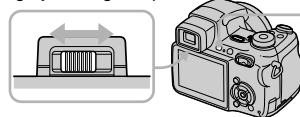

## *Optag stillbilleder (Scene Selection)*

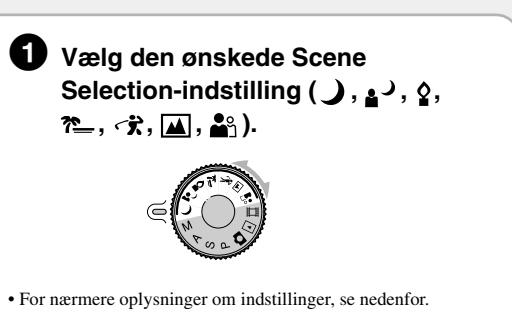

2 **Optag med lukkerknappen.**

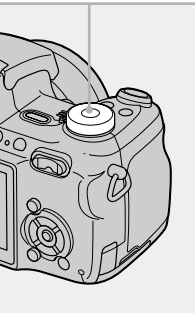

\*Lukkerhastigheden bliver lavere, så brug af stativ anbefales.

#### **Sådan bruges funktioner indstillet af kontrolknappen med Scene Selection**

Optager motiver i bevægelse i lyse omgivelser.

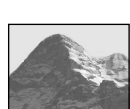

J Twilight portrait<sup>\*</sup> Landscape

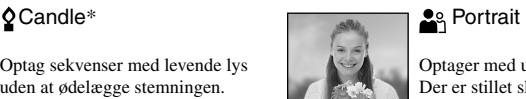

#### Sådan slettes billeder

- **1** Vis det billede, du vil slette, og tryk på  $\lim_{n \to \infty} \sqrt{n}$  (slet).
- **2** Vælg [Delete] med ▲, og tryk derefter på ●.

## *Se/slette billeder* **6**

mindre.

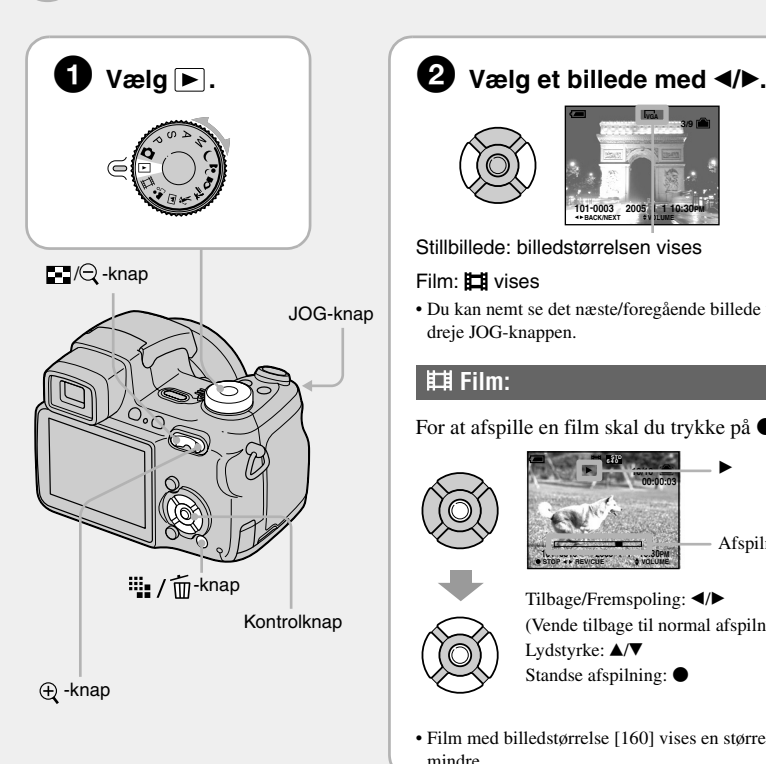

#### **VGA 3/9** (O) **101-0003 2005 1 1 10:30PM BACK/NEXT V** JEUME Stillbillede: billedstørrelsen vises Film: **Ell** vises • Du kan nemt se det næste/foregående billede ved at dreje JOG-knappen. **Film:** For at afspille en film skal du trykke på  $\bullet$ .  **00:00:03 10/10 STD 640** B Ś  $\epsilon$ Afspilningsli **101\_0010 2005 1 1 10:30PM STOP REV/CUE VOLUME**  $\overline{\phantom{a}}$ Tilbage/Fremspoling:  $\blacktriangleleft/\blacktriangleright$ (Vende tilbage til normal afspilning:  $\bullet$ )  $\textcircled{R}$ Lydstyrke:  $\blacktriangle/\blacktriangledown$ Standse afspilning: <sup>•</sup> • Film med billedstørrelse [160] vises en størrelse

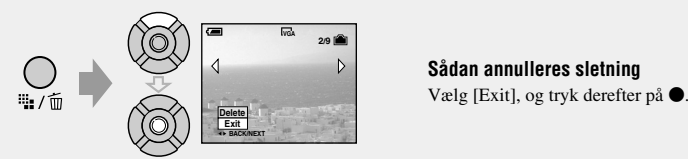

#### 】Twilight\* https://www.mail.com/www.mail.com/www.mail.com/www.mail.com/www.mail

#### **Sådan ser du et forstørret billede (afspilningszoom)**

Mens et stillbillede vises, skal du trykke på  $\bigoplus$  for at zoome ind på billedet. For at ophæve zoom skal du trykke på  $\ominus$ .

Justere delen:  $\triangle/\blacktriangledown/\blacktriangle/\blacktriangleright$ 

Annullere afspilningszoom:  $\bullet$ 

Sådan gemmes forstørrede billeder: [Trimming] t *"Brugervejledning/Fejlsøgning" (side 49)*

#### **Se en indeksskærm**

#### Tryk på  $\Box$  (indeks), og vælg derefter et billede med  $\Box/\blacktriangledown/\blacktriangle/\blacktriangleright$ .

For at vende tilbage til enkeltbillede-skærmen skal du trykke på  $\bullet$ . For at vise den næste (forrige) indeksskærm skal du trykke på  $\blacktriangleleft$ / $\blacktriangleright$ 

#### **Sådan slettes billeder i indeksindstilling**

#### **Sådan annulleres et valg**

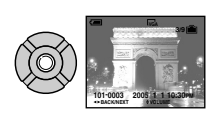

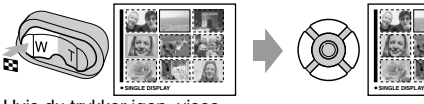

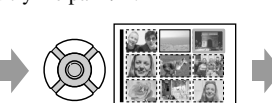

Hvis du trykker igen, vises indeksskærmen (16 billeder).

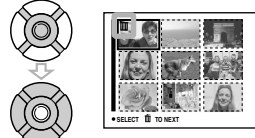